## Verbinden met SWC-WiFi

In deze handleiding word uitgelegd hoe je op je eigen apparaat kan verbinden met het wifi netwerk van het Stellingwerf College.

## **Inlogcode**

Om in te loggen op het netwerk heb je een inlogcode nodig. Deze code heb je gekregen in de mail van school. Dit is een voorbeeld van hoe de mail eruit ziet:

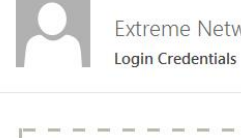

Extreme Networks <no-reply@extremecloudiq.com>

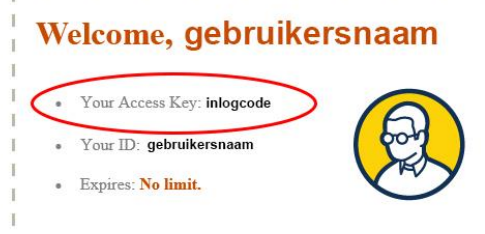

- De inlogcode kan gebruikt worden op drie apparaten tegelijk
- Deze code kan gebruikt worden met het **SWC-WiFi** netwerk
- De code is hoofdletter gevoelig

Let op: het is niet de bedoeling dat je de code met anderen deelt.

Heb je de code niet gekregen? Neem dan contact op met de ICT-afdeling.

Als het niet lukt of je hebt een vraag kan je langs komen bij de ICT-afdeling of een email sturen naar: [systeembeheer@stellingwerfcollege.nl](mailto:systeembeheer@stellingwerfcollege.nl)

Op de volgende pagina word uitgelegd hoe je met een smartphone of tablet kan verbinden met het Wifi netwerk.

## Apple iPhone / iPad

1. Open de instellingen app

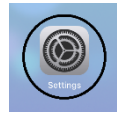

2. Ga naar Wifi en kies voor SWC-WiFi

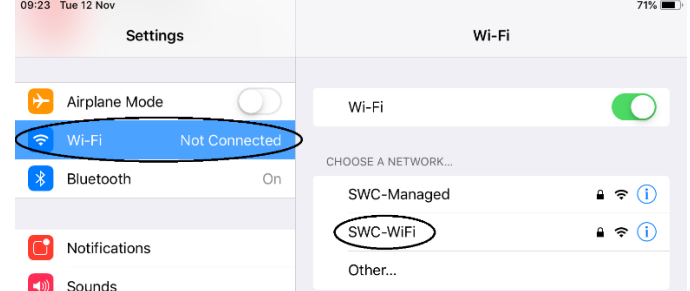

3. Vul je inlogcode in en druk op verbinden

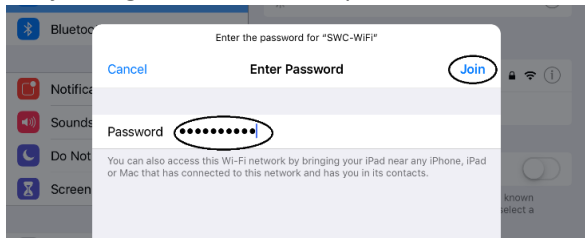

## Android

- 1. Swipe op je homescherm naar beneden
- 2. Houd je vinger even ingedrukt op het WiFi icoontje

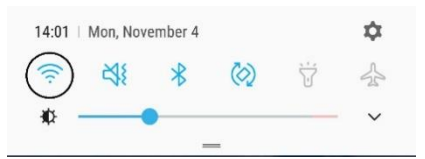

3. Kies uit de lijst van netwerken SWC-WiFi

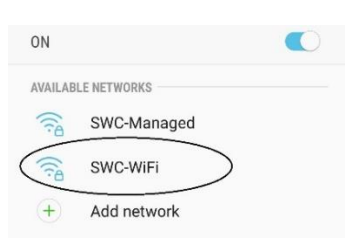

4. Voer je inlogcode in en druk op verbinden / connect

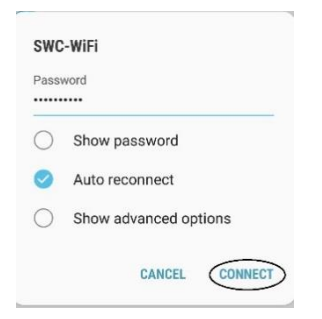